# Установка Модуля расчетов

# **Требования**

Для установки и работы необходим компьютер с операционной системой семейства Linux с предустановленными Docker Engine и плагином Docker Compose. Рекомендованные версии пакетов.

Docker Engine 2.10.0 и выше

Docker Compose 2.10.0 и выше

Также в случае, если планируется развертывание с профилем "full" включающим в себя контейнеры БД Postgres и RabbitMQ, требуется доступ в сеть Интернет.

Пользователь, от имени которого выполняются операции по развертыванию, должен состоять в группе docker или обладать правами sudo.

**ВАЖНО**. Пакет docker.io входящий в состав некоторых дистрибутивов ОС может вызывать неполадки при развертывании и работе модуля расчетов. Работа модуля расчетов в нем не гарантируется.

Рекомендуется удалить стандартный пакет и переустановить Docker в соответствии с руководством с сайта разработчика системы Docker.

<https://docs.docker.com/compose/install/>

#### **Подготовка и запуск**

Распакуйте полученный архив с дистрибутивом, например, в папку ~/version.

Настройте значения переменных в файле setup.sh. Описание переменных можно просмотреть в конце руководства в разделе «Описание переменных в файле setup.sh», либо в комментариях в файле setup.sh.

После завершения настройки переменных присвойте файлу setup.sh права на выполнение и запустите его.

#### *chmod +x setup.sh sudo ./setup.sh*

После запуска будут сгенерированы конфигурационные файлы с параметрами, указанными в переменных файла setup.sh и запущены контейнеры сервисов.

### **Мониторинг и проверка работоспособности**

После завершения работы файлы setup.sh, выполните команду

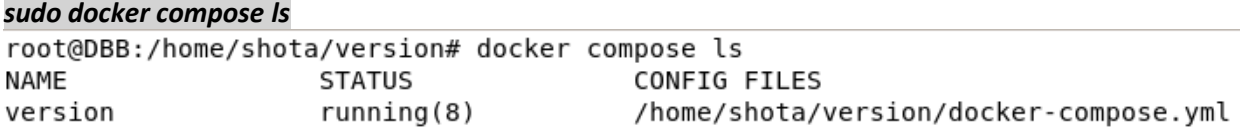

Если в выводе в столбце STATUS отображаются 8 запущенных сервисов (6, если при настройке использовался профиль установки service), то развертывание и запуск прошли успешно. **ВАЖНО**. В некоторых конфигурациях не все сервисы запускаются при первом развертывании и значение running равно 3 или 1. Для исправления достаточно повторно запустить файл setup.sh.

Работоспособность сервисов можно проверить при помощи веб-браузера. http://<IP-сервера>:8080 – UI модуля расчетов http://<IP-сервера>:15672 – RabbitMQ

#### **Остановка и удаление**

Командой *sudo docker compose --project-name <имя проекта> down* можно полностью остановить проект и удалить все созданные в нём контейнеры и сети.

Имя проекта можно выяснить в столбце NAME при выполнении команды *sudo docker compose ls*

Для полного удаления файлов, сгенерированных проектом, необходимо после остановки проекта выполнить команду *sudo docker system prune -a*

#### **Изменение конфигурации**

Для перенастройки необходимо полностью остановить проект и удалить созданные им образы. Затем внести необходимые изменения в переменные и снова запустить файл setup.sh.

# **Описание переменных в файле setup.sh**

• INSTALLTYPE - вид установки

Возможные значения full или service. По умолчанию значение full.

full дополнительно устанавливает в контейнере сервисы Postgres и RabbitMQ. Требуется подключение к сети Интернет для скачивания соответствующих образов.

service устанавливает только сервисы модуля расчетов и используется в случае, если планируется использовать уже развернутые сервисы Postgres и RabbitMQ.

• [POSTGRES\_SERVER\_VALUE]=postgre-db

Адрес сервиса БД Postgres. По умолчанию контейнер postgre-db

• [POSTGRES\_PORT\_VALUE]=5432

Порт сервиса БД Postgres. По умолчанию 5432

• [POSTGRES\_USER\_VALUE]=postgres\_user

Имя пользователя для подключения к БД Postgres. По умолчанию postgres\_user

• [POSTGRES\_PASS\_VALUE]=postgres\_password

Пароль для подключения к БД Postgres. По умолчанию postgres\_password

• [RABBITMQ\_DEFAULT\_SERVER\_VALUE]=rabbitmq-manager

Сервер RabbitMQ. По умолчанию контейнер rabbitmq-manager

• [RABBITMQ\_DEFAULT\_USER\_VALUE]=guest

Пользователь RabbitMQ. По умолчанию guest

• [RABBITMQ\_DEFAULT\_PASS\_VALUE]=guest

Пароль RabbitMQ. По умолчанию guest